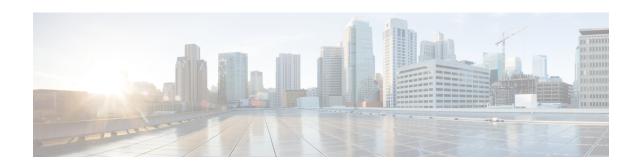

# IP Pool Management Policy Configuration Mode Commands

#### **Command Modes**

The IP Pool Management Policy Configuration Mode is used to configure and manage the IP Pool management policies.

Exec > Global Configuration > Context Configuration > IP Pool Management Policy Configuration

configure > context context\_name > ip-pool-mgmt-policy policy\_name

Entering the above command sequence results in the following prompt:

[ context name] host name (config-ip-pool-mgmt-policy) #

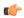

#### **Important**

The commands or keywords/variables that are available are dependent on platform type, product version, and installed license(s).

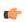

### **Important**

For information on common commands available in this configuration mode, refer to the Common Commands chapter.

• user-plane-group, on page 1

# user-plane-group

Use this command to associate IP Pools to UP Group.

**Product** 

**CUPS** 

**Privilege** 

Security Administrator, Administrator

**Command Modes** 

Exec > Global Configuration > Context Configuration > IP Pool Management Policy Configuration

configure > context context\_name > ip-pool-mgmt-policy\_name

Entering the above command sequence results in the following prompt:

[ context name]host name (config-ip-pool-mgmt-policy)#

# **Syntax Description**

```
user-plane-group group_name { ip-address-pool-name ipv4_pool_name |
ipv6-address-pool-name ipv6 pool name }
```

#### group\_name

Specifies the UP Group name and must be a string of size 1-31.

# ipv4\_pool\_name

Specifies the IPv4 address pool name and must be a string of size 1-31.

# ipv6\_pool\_name

Specifies the IPv6 address pool name and must be a string of size 1-31.

# **Usage Guidelines**

Use this command to configure multiple UP Groups, and UP Group-specific IP pools for an APN.

#### **Example**

The following command adds *v4-pool* and *v6-pool* to a UP Group named *G1*:

 $\begin{tabular}{ll} user-plane-group G1 ip-address-pool-name $v4$-pool ipv6-address-pool-name $v6$-pool \\ \end{tabular}$